# **KRAMER**

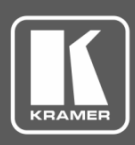

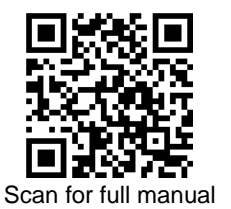

## VP-551X Quick Start Guide

This guide helps you install and use your **VP-551X** for the first time.

Go t[o www.kramerav.com/downloads/VP-551X](http://www.kramerav.com/downloads/VP-551X) to download the latest user manual and check if firmware upgrades are available.

## **Step 1: Check what's in the box**

- **VP-551X** 4K Presentation Matrix Switcher/Scaler  $\leq$  1 Set of rack ears  $\leq$  4 Rubber feet
- 
- 
- $\mathbb{F}$  IR remote control transmitter with batteries  $\mathbb{F}$  1 Power cord  $\mathbb{F}$  1 Quick start guide

## **Step 2: Get to know your VP-551X**

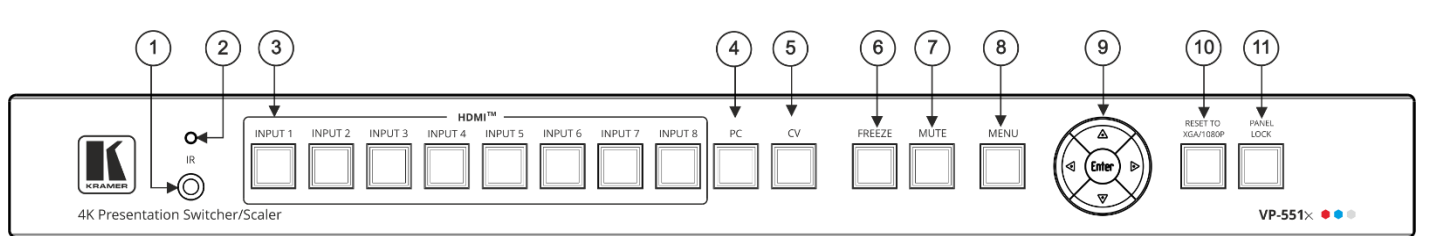

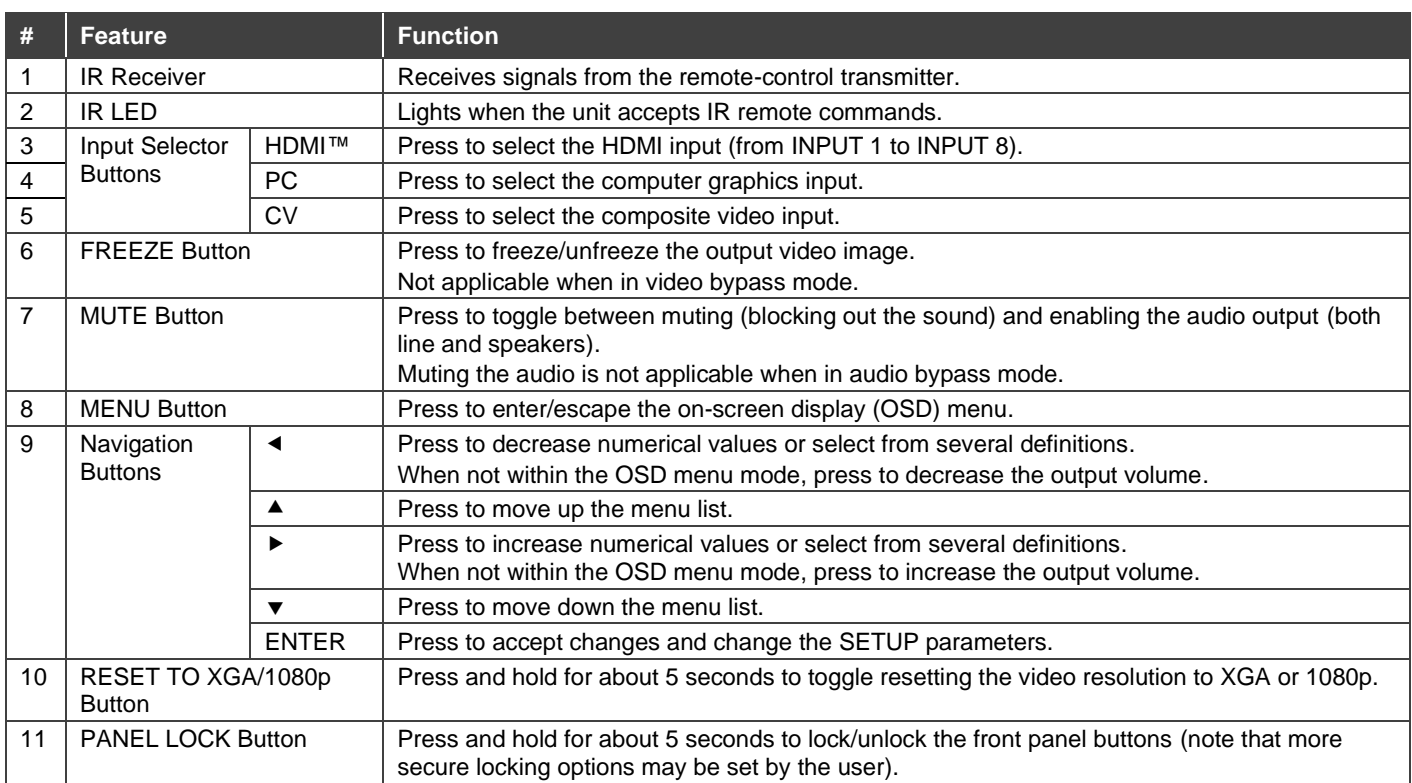

The terms HDMI, HDMI High-Definition Multimedia Interface, and the HDMI Logo are trademarks or registered trademarks of HDMI Licensing Administrator, Inc.

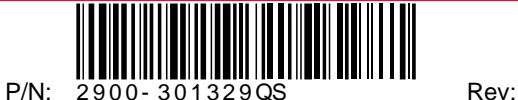

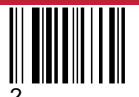

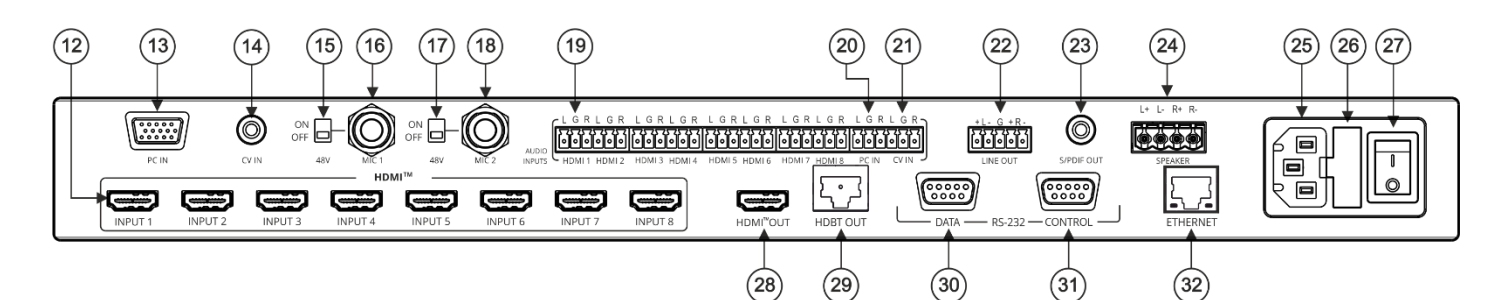

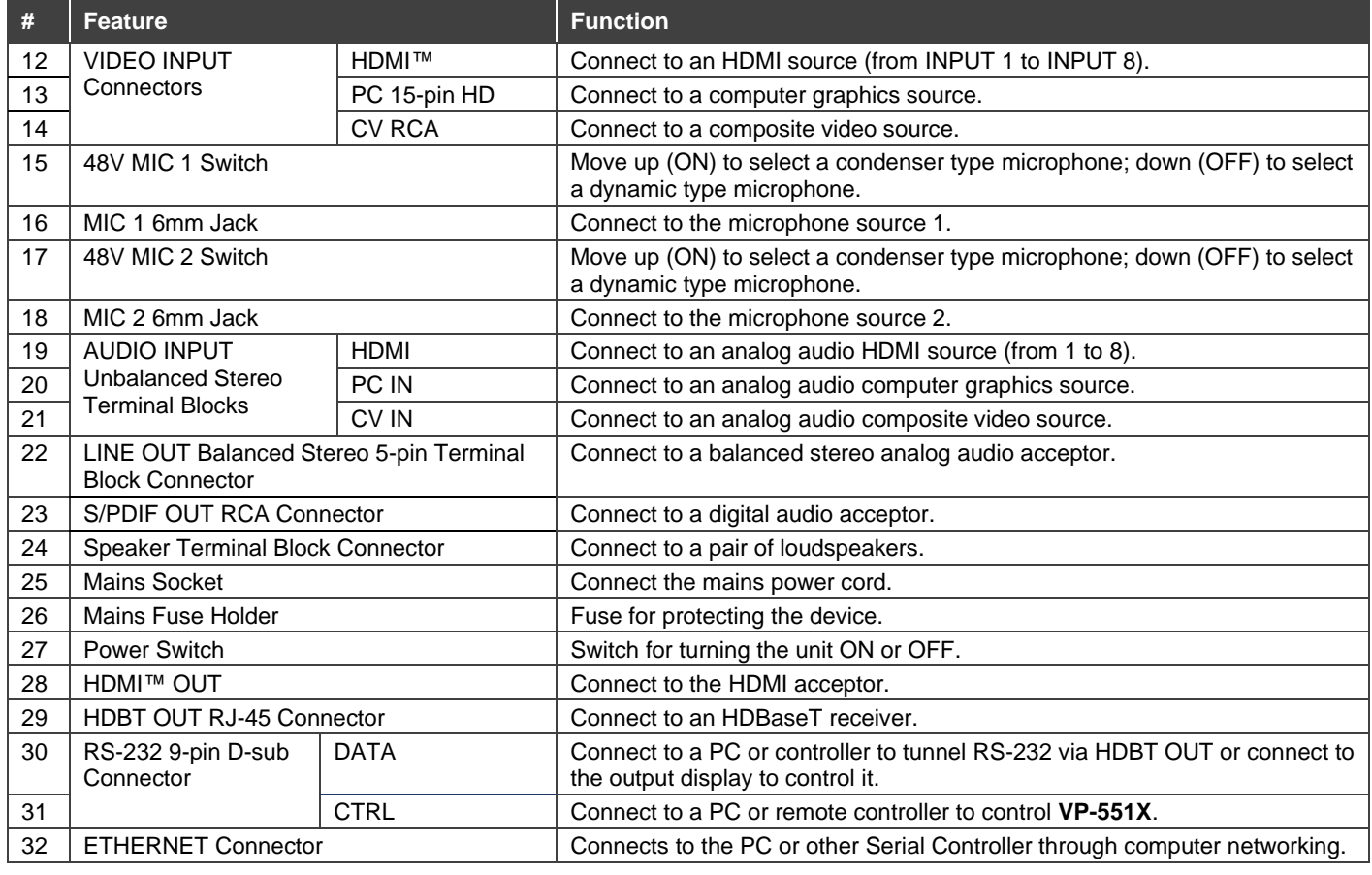

## **Step 3: Install the VP-551X**

To rack mount the machine, attach both rack ears (by removing the screws from each side of the machine and replacing those screws through the rack ears) or place the machine on a table.

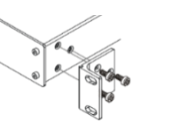

- 
- Ensure that the environment (e.g., maximum ambient temperature & air flow) is compatible for the device.
	- Avoid uneven mechanical loading.
	- Appropriate consideration of equipment nameplate ratings should be used for avoiding overloading of the circuits.
	- Reliable earthing of rack-mounted equipment should be maintained.

## **Step 4: Connect the inputs and outputs**

Always switch OFF the power on each device before connecting it to your **VP-551X**. For best results, we recommend that you always use Kramer high-performance cables to connect AV equipment to the **VP-551X**.

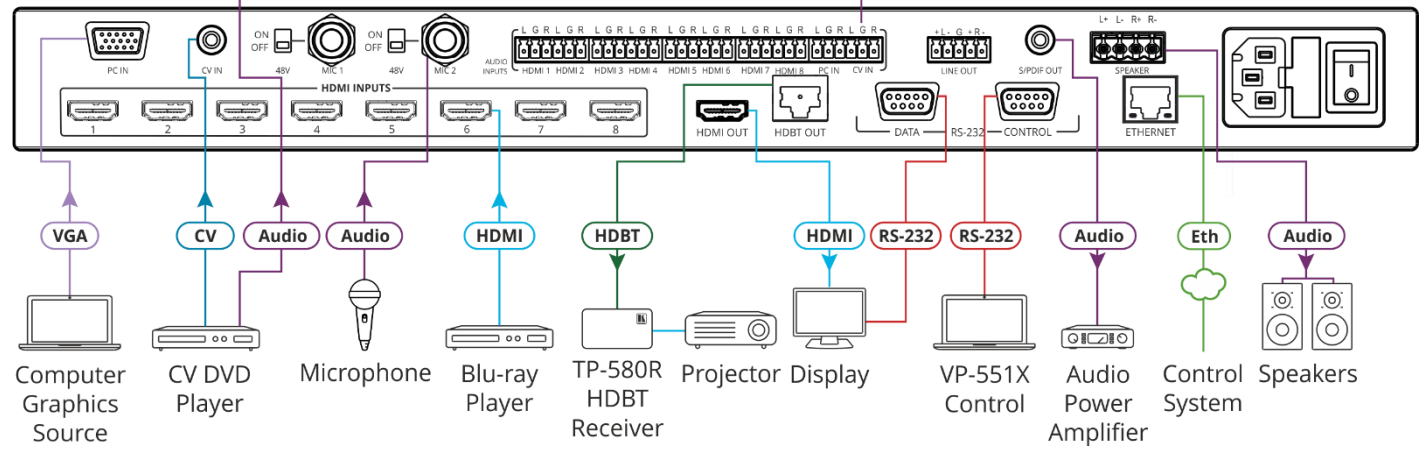

**Condenser Microphone Pinout Dynamic Microphone Pinout**

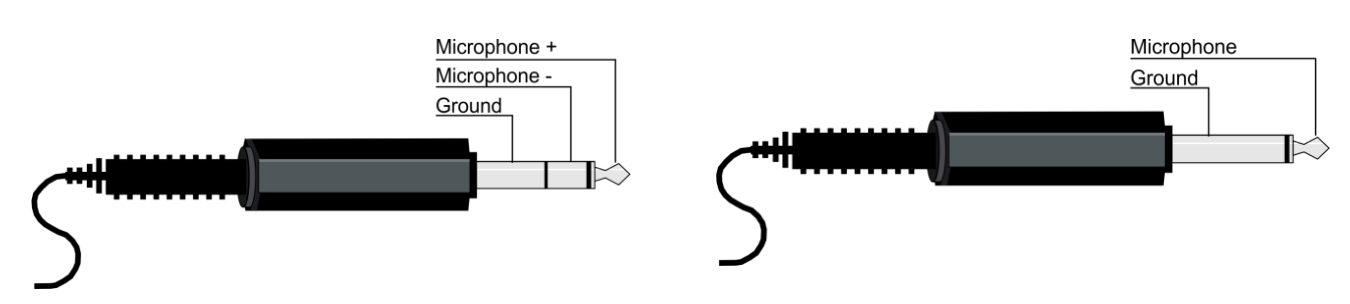

For optimum range and performance use the recommended Kramer cables available at [www.kramerav.com/product/VP-551X.](http://www.kramerav.com/product/VP-551X)

### **Connect the Audio**

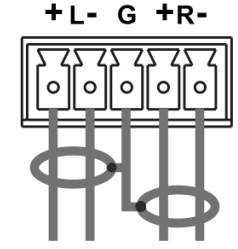

To a balanced stereo audio input/output: To an unbalanced stereo audio input/output: + L -

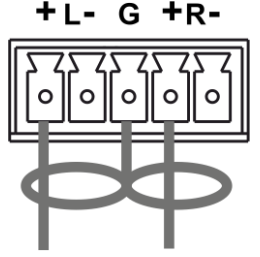

## **Step 5: Connect the power**

Connect the power cord to **VP-551X** and plug it into the mains electricity.

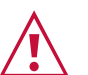

#### Safety Instructions (Se[e www.kramerav.com](http://www.kramerav.com/) for updated safety information) **Caution:**

• For products with relay terminals and GPI\O ports, please refer to the permitted rating for an external connection, located next to the terminal or in the User Manual. • There are no operator serviceable parts inside the unit.

- **Warning:** • Use only the power cord that is supplied with the unit.
	-
	- Disconnect the power and unplug the unit from the wall before installing. Do not open the unit. High voltages can cause electrical shock! Servicing by qualified personnel only.
	- To ensure continuous risk protection, replace fuses only according to the rating specified on the product label which located on the bottom of the unit.

## **Step 6: Set operation parameters via OSD menu**

Enter the OSD menu via the MENU button on the front panel or the IR remote control transmitter. Select a menu item and set parameters as required.

If you cannot see any video output, verify that the display, TV, or projector is in good working order, is connected to the **VP-551X**, and that the **VP-551X** is selected as its source. If you still cannot see any image, press and hold the RESET TO XGA/1080p button for 3 seconds to reset the output to XGA or 1080p resolution.

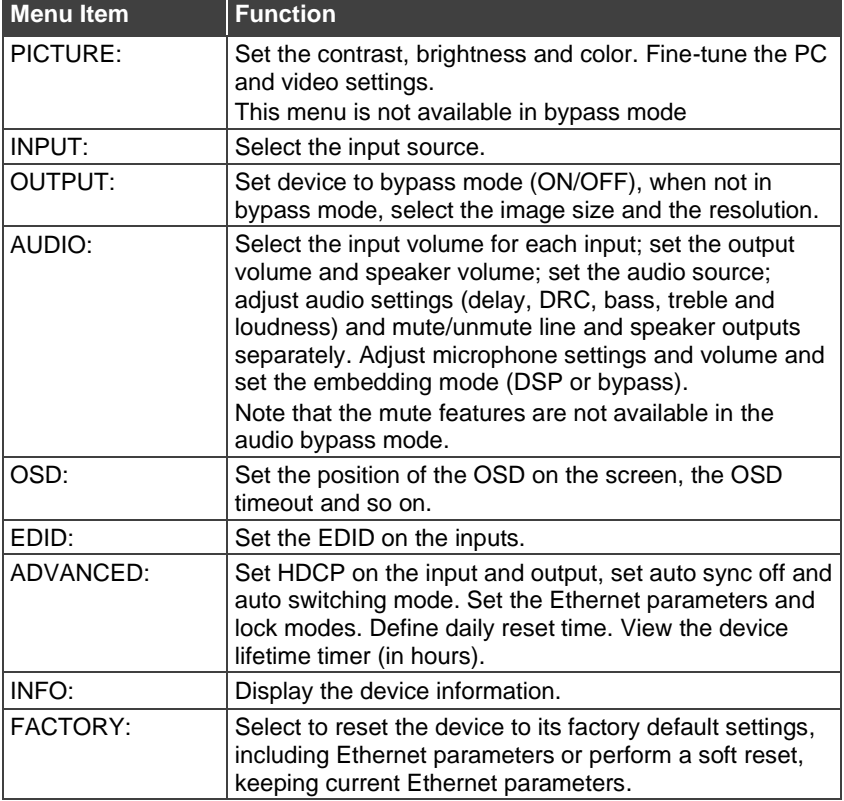

## **Step 7: Operate VP-551X:**

Operate **VP-551X** via:

- Front panel buttons.
- Remotely, by RS-232 serial commands transmitted by a touch screen system, PC, or other serial controller.
- Remotely, using the IR remote control transmitter.
- Embedded web pages via the Ethernet.

## **RS-232 Protocol 3000** Baud Rate: 115,200 Data Bits: 8 Stop Bits: 1 Parity: None **Ethernet**  IP Address: 192.168.1.39 Subnet mask: 255.255.0.0 TCP Port #: 5000 UDP Port #: 50000 Default gateway: 192.168.0.1 Default Username / Password: | Admin / Admin **Full Factory Reset** OSD Go to: Menu-> Factory-> RESET-> YES and press Enter **RS-232/Ethernet Command Protocol**

Command Format:  $\vert$  ASCII protocol 3000 Example (Route the video HDMI2 input to the output ports):  $\parallel$  #ROUTE 1,1,2<cr>

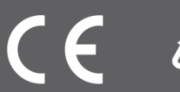